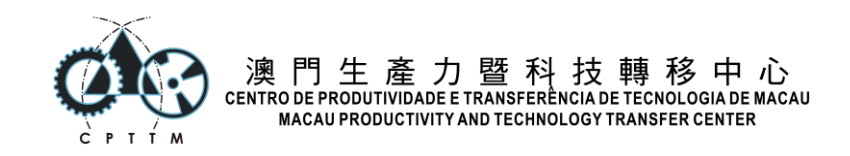

# 第四屆全澳學生手機技術技能比賽

# 題目一:重要日子倒數列表**(1.5** 小時**)**

我們希望設計一個日期到期提醒網頁程序, 以提醒用家重要日子, 例如生日、升學開學日、紀 念日、 甚至圖書館還書日期等。

程序中存在一新增按鈕, 當點擊按鈕時顯示一表單, 表單中分別能夠輸入要倒數的事項標題 事項日期和選擇提醒顏色, 並把這些輸入加入到一列表中, 列表項目會按指定的格式顯示事 項、事項日期和剩餘日數, 剩餘日數指事項日期與今天日期比較後的剩餘日數

當日期為今日,請顯示「今日」或 "Today" 字眼。已過期的,則顯示與今天日期比較後的相差 日數。另外,用戶將需要輸出所有記錄成純文字格式。

#### 倒數記錄

每項倒數記錄需要最少儲存以下數據:

- 標題
- 到期日子
- 顏色(有一預設顏色,請自訂)

### 排序

列表顯示一條列表,由上而下。 越上的越接近今日,今日則總是顯示於最頂。 越下的越距離今 日遙遠。

已過去的,則總是放到列表最尾。由近至遠由上至下排。

例如,假設有以下記錄日期,而今日為 2021-11-04:

• 2021-11-04 (今日)

- 2021-11-07
- 2022-05-12
- 2021-11-01 (已過去的)
- 2021-10-21
- 2021-01-01

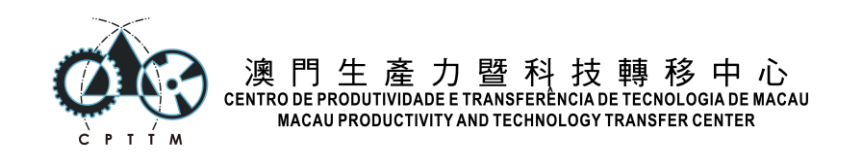

### 新增記錄

用戶可以按新增按鈕新增一筆記錄,並輸入記錄內容。 按下儲存新增記錄的按鈕後,應返回列 表,及可見剛剛新添加的記錄。 用戶亦可以按下「取消」取消新增並返回列表。

### 視覺樣式

界面可以自己設計,包括配色、圓方角、底圖、介面切換方式等,但有以下需求請跟隨

- 每個倒數記錄的邊框及文字是同一種顏色。這顏色跟隨每筆記錄的顏色
- 當日期為今日,請設計一個顯示方式以慶祝日子到達,例如不同的記錄背影、不同的 視覺動畫等。但設計仍需跟從上述的邊框及文字顏色需求。
- 當日期超過了今日,記錄樣式則自動變成 50% 透明。
- 設計時請考慮如何通過視覺效果引導用家更容易地使用程序、及同時考量設計美感。

### 儲存及載入

所有的事項、事項日期和選擇提醒顏色,都應能儲存於本機瀏覽器中的 Local Storage。 當用戶 重新載入頁面時,已儲存的列表會完整顯示出來。 當用戶清空 Local Storage 時,則顯示一個空 白的列表。

#### 輸出記錄

用戶可以按輸出按鈕,顯示一個純文字框 (textarea),當中列出所有記錄,排序依從界面排序要 求。

格式: 事項日期 (事項) 剩餘日數

例子:

2021-11-04(比賽)今日

2021-11-07(還書) 3 天後

2022-11-21(明年升學)374 天後

2021-11-01(考試)3 天前

這個界面只需要列出記錄及讓用戶返回前一界面便可, 不用有其他功能要求。

### 元素的標記

在你的列表中,請為以下元素添加所指定的 class name 及 ID,以方便調試及評分。 新增按鈕,請使用 ID: new-button。 記錄列表,請使用 ID event-list。 新增記錄的表單(form),請使用 ID new-form。

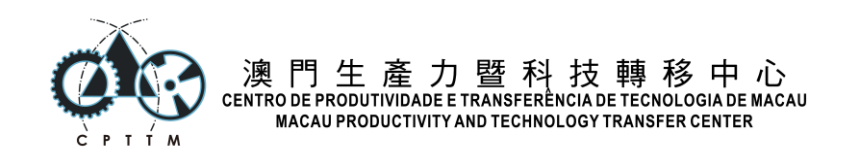

儲存新增記錄按鈕,請使用 ID save-button。 取消新增記錄按鈕,請使用 ID cancel-button。 新增表單中,三個必須的輸入欄位,請設定以下 ID: 標題輸入框,ID: title-field 日期輸入框,ID:date-field 顏色輸入欄位,ID:color-field 列表中的每個記錄項目,分別會顯示標題及剩餘日數。 標題請添加 event-title class name。 剩餘日數請添加 count-down-days class name。 記錄列表請使用 <ul>,當中的記錄項目請使用 <li>。 今天的記錄項目請添加 today-event class name。 已過去的記錄項目請添加 past-event class name。 注:評審分為自動化檢測及用戶介面兩部份,作獨立檢測。 自動化檢測依賴這些元素標記,錯 誤添加上述標記將使自動化檢測失效。

### 其他注意事項

- 這個項目不考慮時間,只考慮日期。
- 這個項目不考慮時區,以本地瀏覽器預設時區計算即可。
- 關於日期的計算,請參考 lib/moment-docs.html 文件。
- 考慮這個項目的開發時間緊迫,每項記錄不設修改及不設刪除功能。
- 整個項目只考慮於手機界面運行,不用考慮平板及桌面版本。
- 考慮大部份手機瀏覽器引擎都是 webkit/blink, 測試將使用 Google Chrome 進行。
- 輸入的表單,請調適輸入框樣式以適應手指頭操作。
- 所有檔案編碼請使用 UTF-8 編碼。

提示:假若你未能完成全部功能,亦請考慮在列表中顯示最少一項信息,以爭取更多分數。

#### 運行環境

評審將使用 http://localhost:8080/ 運行本題目。

可以以靜態 HTML 方法撰寫,或使用所提供的 node.js 環境。 如使用 node.js 環境,請配置 package.json 的 start 指令。 靜態 HTML 於評審時將使用 npx http-server 運行。 運行環境提供了 Cypress.io node.js 自動化檢測套件。

提供的靜態 JS 庫包括:

- moment.js
- vue.js
- React<sub>IS</sub>

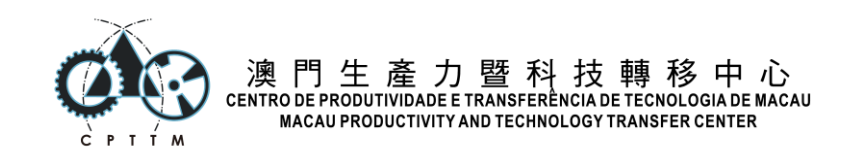

• jQuery

提供的 CSS 庫包括:

- TailwindCSS
- Bootstrap
- Zurb Foundation

提供的 node.js 環境中,有以下套件安裝了。

- http-server
- vue-cli
- Vite.js
- ReactJS
- NextJS

提示:如果只需要一個 localhost 來測試,最簡便方法是於項目資料夾執行 npx httpserver, 然後通過 localhost:8080 訪問。

### 運行 **Cypress** 自動評測工具

自動化執行代碼已放在 cypress/integrations/ 資料夾內。

可以通過 npx cypress run 執行全部測試或執行以下指令來只測試此題目。

npx cypress run --spec cypress/integration/count-down-list.spec.js

你亦可以通過 npx cypress open 來存取 GUI 界面的 Cypress。

最近一次運行結果,可以在 cypress/videos 及 cypress/screenshots 兩個資料夾中查看。 請確保你定期檢查 Cypress 的測試,評審將使用 Cypress 進行。

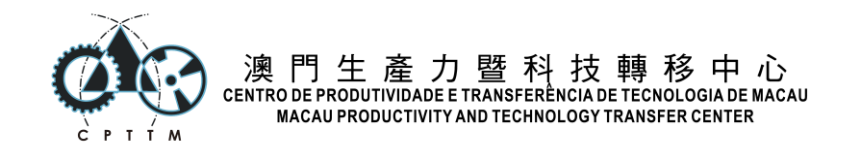

# 題目二: **Starbucks** 網站**(1.5** 小時**)**

現在希望製作一個模彷 Starbucks 中國的網站,同時支援手機版、平板、及桌面版。這個網站 自適應不同瀏覽器寛度,以適應不同環境執行,例如桌面瀏覽器、平板電腦、手機瀏覽器、及 手機微信掃描瀏覽等。

請根據以下參考截圖,及利用已提供的圖像元素,製作一個 HTML 檔案 (starbucks/index.html),以重現此網站的界面及排版。

- starbucks-mobile.png
- starbucks-tablet.png
- starbucks-desktop.png

所有圖像元素已放於 starbucks-graphics 目錄下。

#### **Breakpoints**

手機版面: 寬度 <= 640px 平板排版: 寬度 <= 1024px 桌面版:寛度 > 1024px

# 手機專用導航

在 starbucks-mobile.png 檔案中,可以看到有一個手機專用導航列。此導航列只會在手機版 面出現,並恆定置底顯示。即獨立於版面內容的滾動 (Scroll)。

### 底部「咖啡星講堂」部份

原網站為一個可以按左右箭頭瀏覽的介面。本題目不用實現左右箭頭的互動效果。 只需按參考 截圖實作即可。

# 元素的標記

請根據 starbucks-desktop-elements.png, 添加相應 class name 至版面中的各元素, 以作 為自動化評測之用。

另外,手機專用導航列請使用 ID "mobile-nav"。 其餘 ID/class name 等可以自由添加。

### 執行環境

評審將使用 http://localhost:8080/starbucks 運行本題目。 評審時將只使用 npx http-server 運行基本本地伺服器。 所有檔案編碼請使用 UTF-8 編碼。

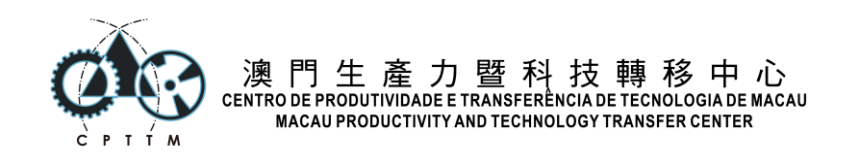

提供的 CSS 庫包括:

- Tailwind CSS
- Bootstrap
- Zurb Foundation

# 其他事項

- 此題目主要做排版,三橫的 Hamburger Menu 不用真有滑鼠/觸控互動效果
- 所有文字已放在 starbucks-text.txt 檔案內。

# 運行 **Cypress** 自動評測工具

自動化執行代碼已放在 cypress/integrations/ 資料夾內。 可以通過 npx cypress run 執行全部測試或執行以下指令來只測試此題目。 npx cypress run --spec cypress/integration/starbucks.spec.js 你亦可以通過 npx cypress open 來存取 GUI 界面的 Cypress。 最近一次運行結果,可以在 cypress/videos 及 cypress/screenshots 兩個資料夾中查看。 請確保你定期檢查 Cypress 的測試,評審將使用 Cypress 進行。